Ein Programm zum Lernen der Statistik und Methodenlehre

# **INHALT**

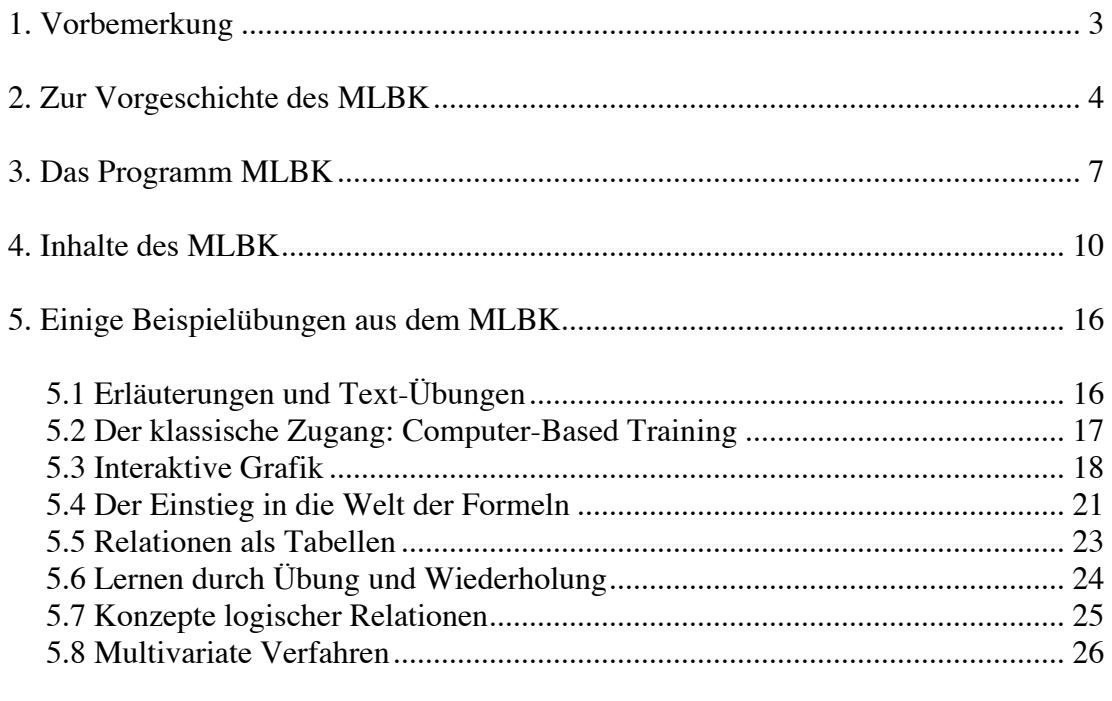

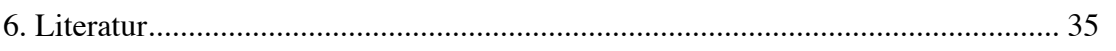

# *Vorbemerkung*

Der Methodenlehre-Baukasten (MLBK) ist ein interaktives Tutorial zum Lernen der Statistik in den Sozialwissenschaften. Der MLBK ermöglicht entdeckendes Lernen in der Statistik. Es kann im Seminar, im Gruppenunterricht und als individuelles Selbstlernprogramm eingesetzt werden. Eine Vorversion dieses Programms wurde ursprünglich unter dem Namen Lern*STATS* für die deskriptive Statistik entwickelt. Der MLBK ist eine Weiterentwicklung des Programms, eine Ausweitung des Konzepts auf die Inferenzstatistik und eine Ergänzung durch weitere Themen der Methodenlehre.

Das Programm ist Browser- und Netzbasiert und kann von jedem Rechner aus genutzt werden.

Das vorliegende Manual beschreibt und erläutert

- Das Konzept des Lernprogramms
- den Inhalt des MLBK
- die hinter dem Programm stehende didaktische Konzeption
- einzelne Übungen im MLBK
- Empfehlungen zum Lernen mit dem MLBK.

# *Zur Vorgeschichte des MLBK*

Statistik für Psychologen, Sozialwissenschaftler, Erziehungswissenschaftler und Medizinstudenten wird auch heute noch überwiegend in Vorlesungen angeboten, die gelegentlich durch Übungen begleitet werden. Die Studierenden dieser Studiengänge, insbesondere der Psychologie und der Erziehungswissenschaften, haben aber erfahrungsgemäß eine starke Abneigung der Statistik gegenüber. Diese Abneigung ist ein motivationales Konstrukt, das in einer von der DFG geförderten langjährigen Untersuchung von Lernprozessen<sup>1</sup> als "Statistik-Angst" identifiziert werden konnte (Schulmeister 1983). Die meisten Psychologie-Studenten studieren dieses Fach, weil sie einer Idealvorstellung von Psychologie als Therapie folgen, und können deshalb keine Sympathie für empirische Psychologie aufbringen.

Die Ausgangssituation für das Projekt E.L.M.A. war von folgenden Rahmendaten gekennzeichnet: Nur etwa 20% der Studierenden lernten die Statistik in den Vorlesungen, weitere 40% mußten sich zuhause auf die Prüfungen vorbereiten oder in zusätzlichen Studiengruppen. Etwa 40% der Studierenden erreichten das Ziel nicht.

Als "Statistikangst" oder Statistikphobie bezeichneten wir eine Mischung mehrerer verwandter Faktoren:

 <sup>1</sup> Das Forschungsprojekt E.L.M.A. (Evaluation von Lernprozessen in der Methoden-Ausbildung) wurde von der Deutschen Forschungsgemeinschaft (DFG) gefördert. Sein Ziel war die Untersuchung kognitiver Probleme der Studierenden beim Lernen der Statistik. Neuere Untersuchungen zum Phänomen der Statistikangst sind die Studien von Hunsley (1987), Schiefele (1988) und Zeidner (1991). Eine neuere Untersuchung zur Didaktik der Methodenlehre ist die Studie von Gruber/Balk u.a. (1995); s.a. Gruber/Renkl (1996) und Renkl (1994).

- fehlendes Vertrauen in empirische Methoden
- Zahlenangst
- Abneigung gegen systematische Aktivitäten
- Diskrepanz zwischen einer humanistischen Motivation und dem formalen Charakter von Methoden.

Die folgende Abbildung illustriert die Interaktion dieser Konstrukte:

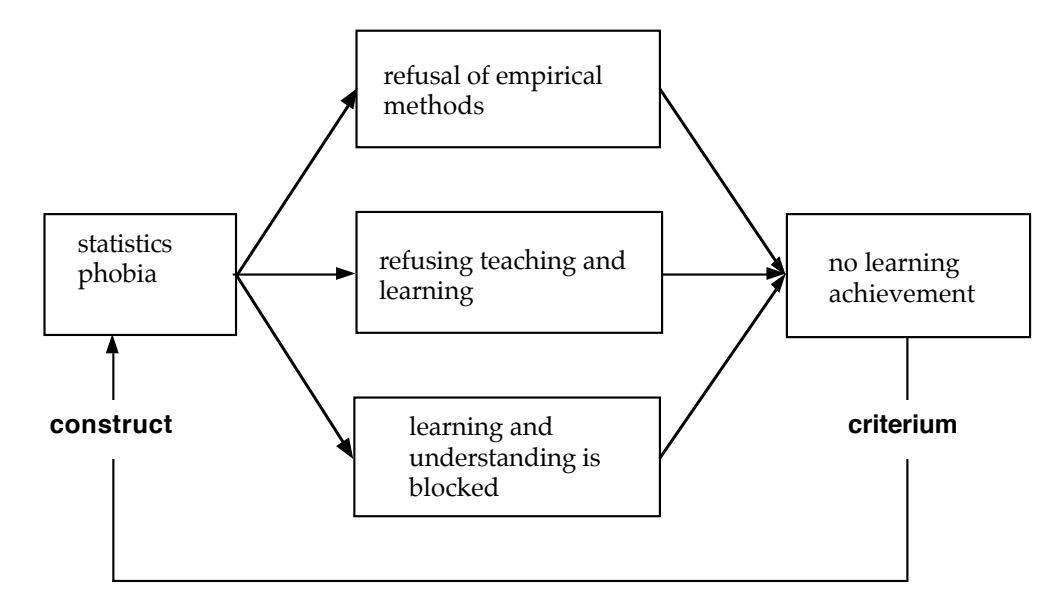

#### **Abb. 1: Statistikphobie**

E.L.M.A. war nicht nur ein Forschungsprojekt, sondern zugleich eine didaktische Intervention. E.L.M.A. definierte ein didaktisches Konzept, das auf dem Konzept des Entdeckenden Lernens<sup>2</sup> beruhte und aus einer Mischung von Kleingruppenarbeit in Seminaren und Rückmeldephasen, begleitet von speziellen Unterrichtsmaterialien und Skripten, bestand. Die kognitiven Lernprozesse der Studierenden sollten unter den Bedingungen der Intervention untersucht werden. An die Stelle der Vorlesungen traten Kleingruppen in Seminaren. Die Kleingruppen erhielten schriftliche Materialien mit Problemlösungsübungen. Etwa alle 20 Minuten gab es eine Feedback-Session. In diesem Rahmen evaluierten wir die Lernprozesse, führten Befragungen durch, untersuchten kognitive Probleme mit der Methode des lauten Denkens (Schulmeister/ Birkhan 1983, Birkhan/Schulmeister 1983), und verbesserten ständig die Lehrmaterialien durch die Mitarbeit der Studierenden an den Texten (Bogun/Erben/Schulmeister 1983). Sobald die Übungen besser wurden, erhöhte sich auch der Lernerfolg der Studierenden: Etwa 60% der Studierenden lernte die Grundlagen unmittelbar im Unterricht, 20% mußten sich nach wie vor auf dem harten Wege außerhalb des Unterrichts auf die Prüfungen vorbereiten. Nur noch 20% der Studierenden erreichten das Ziel nicht.

 <sup>2</sup> zum Entdeckenden Lernen s. Bruner (1961), Shulman/Keislar (1966) und Neber (1975); vgl. Schulmeister (1996), 65ff.; speziell in der Anwendung auf das Lernen mit Computern und Lernprogrammen s. Hsu/Chapelle u.a. (1993), Jacobs (1992).

Unsere Hypothese war, daß Lehren und Lernen mit einem anderen didaktischen Konzept den Lernerfolg der Studierenden günstig beeinflussen könnte. Die geeignete Stelle für die didaktische Intervention illustriert Abbildung 2:

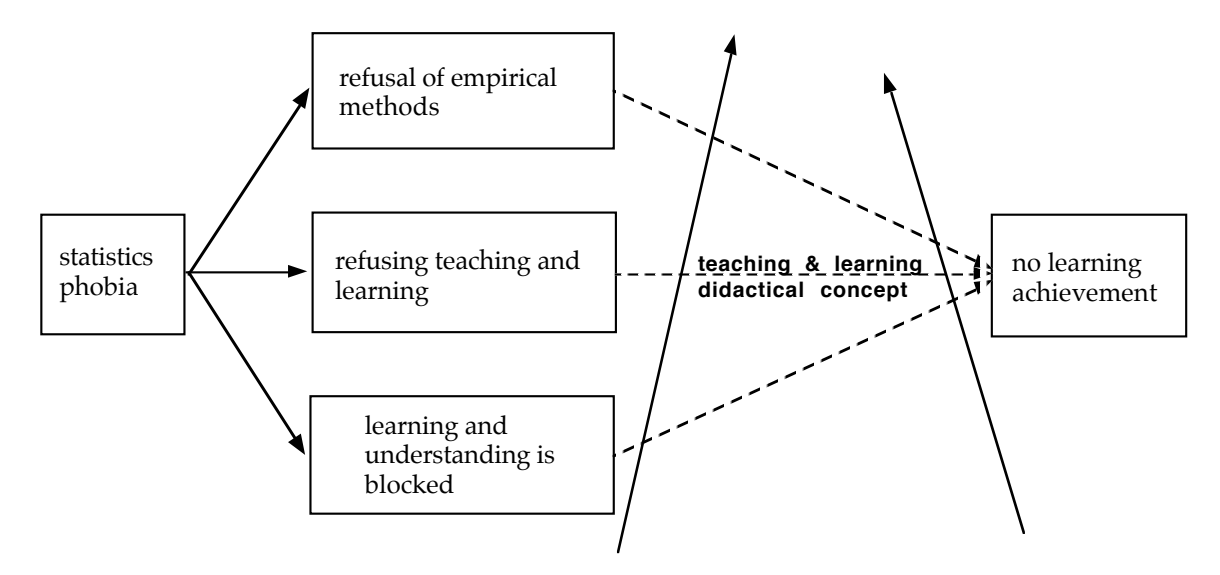

#### **Abb. 2: Didaktische Intervention**

Die beiden folgenden Tabellen illustrieren den Wandel in der Verteilung der Konstrukte "Statistikphobie" und "Statistikkritik" nach drei Semestern:

|         | <b>Abneigung</b> | neutral | <i>keine</i><br><i><b>Abneigung</b></i> |
|---------|------------------|---------|-----------------------------------------|
| 1. Sem. | 73%              | 12%     | $15\%$                                  |
| 2. Sem. | 25%              | 48%     | 27%                                     |
| 3. Sem. | 31%              | 26%     | 53%                                     |

**Tab. 1: Statistikphobie (N = 123)**

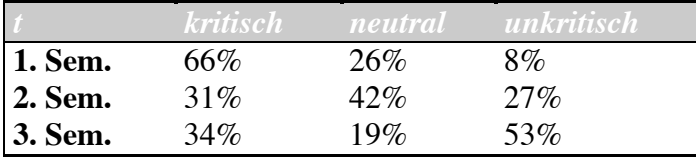

Die Statistikphobie nahm bereits nach dem ersten Semester stark ab, wich zunächst einer neutralen Haltung und ging dann in eine Haltung ohne Angst über. Auch die ursprünglich kritische Haltung der Studierenden zur Statistik wich einer indifferenten Zwischenphase und erreichte ein deutlich bimodales Stadium. Die Korrelation zwischen emotionaler Abneigung und kritischer Haltung zur Statistik als Forschungsmethode nahm von r = .71 zu r = .39 innerhalb von drei Semestern ab.

Das Konzept des E.L.M.A.-Projekts orientierte sich an folgenden didaktischen Prinzipien:

- durchgängiger Inhaltsbezug der Statistik zur Psychologie, um die Studierenden zu motivieren
- Lernsituationen nach dem Modell des Entdeckenden Lernens
- häufige Gruppenarbeit mit konsequenten Feedback-Phasen.

Die Übungen wurden von einem Team von Psychologen entwickelt. Alle Mitglieder des Lehrkörpers, die am Experiment beteiligt waren, wurden in Micro-Teaching-Simulationen für die Gruppenarbeit und die Feedbackphasen trainiert. Solange geschulte Mitarbeiter an der Durchführung der Übungen beteiligt waren, lief das Experiment hervorragend. Aber vor einigen Jahren mußte ich feststellen, daß die im Projekt engagierten Mitarbeiter entweder das Institut verlassen hatten oder sich anderen Lehr- und Forschungsgebieten zugewendet hatten. Das Wissen um das Konzept und die Erfahrungen aus dem Projekt und den Trainings war verlorengegangen. Die Veranstaltungen wurden häufig wechselnden externen Lehrbeauftragten anvertraut. Ich stand vor der Wahl, alles noch einmal von vorn zu beginnen oder aber einen ganz anderen Zugang zum Lernen der Statistik zu suchen.

Aus diesem Grund hatte ich ab 1988 begonnen, die Papier-und-Bleistift-Übungen aus E.L.M.A. auf einem Computer zu programmieren. Als Autorensystem wurde eine Hypermedia-Umgebung, zuerst HyperCard, später SuperCard gewählt, die sowohl Hypertext-Funktionen als auch multimediale Eigenschaften aufwiesen und die zudem über eine eigene Programmiersprache verfügten.<sup>3</sup> Schließlich wurde die Lernumgebung netzbasiert umprogrammiert und ins Internet gestellt.

Hypertext-Systeme stellen eine offene Umgebung bereit, in der die besondere Aufgabe für den Softwareautor darin besteht, die Navigation der Studierenden sorgfältig vorzubereiten. Die objektorientierte Programmierumgebung bot eine Reihe von Vorteilen gegenüber traditionellen strukturierten Programmiersprachen: schnellere Programmierung, Flexibilität im Design, komfortable Bedienungselemente, leicht handhabbare Multimedia-Eigenschaften, Funktionalität externer Befehle.

 <sup>3</sup> Selbstentwickelte Lernsoftware zur Statistik bieten auch Cummins/Zangari u.a. (1987) und Wilson/Maleson (1995). Im Internet erreichbar ist eine Datenbank, die aus einem Umfrage der HIS GmbH (Lewin/Heublein u.a. 1996) zum Einsatz von Medien im Hochschulunterricht entstanden ist (http://www.his.de/abt3/proj/676/index.html). In dieser Datenbank finden sich eine Reihe von Programmen (insgesamt finden sich dort 38 Nennungen von Hochschullehrern in verschiedenen Fächern, die Statistikprogramme in der Lehre einsetzen, zumeist kommerzielle statistische Software wie SPSS, wobei die 38 Nennungen sicherlich nur ein Bruchteil derjenigen sind, die genau dasselbe tun). Etwas anderes sind selbstentwickelte Programme, die meistens den Aspekt des Lernens höher gewichten als den des Übens mit fertiger Statistiksoftware:

So z.B. EXERCISER (DOS, Windows), ein tutorielles System für das Grundstudium in Statistik, und STATUS, ein Programm, das Statistik als wissensbasiertes System behandelt, von der Universität Erlangen-Nürnberg, WISO-Fakultät, LS. f. Statistik und Ökonometrie, 90403 Nürnberg, sowie HYPERSTAT; ein hypertextbasiertes, interaktives Statistikskript im World Wide Web, das im Rahmen der Statistikausbildung im Studiengang Diplom-Psychologie an der Universität Freiburg eingesetzt wird (http://www.psychologie.uni-

freiburg.de/hyperstat/hyperstat.html). PC-Lernprogramme und ein Kursmanuskript zum Kurs "Statistik und Methoden der empirischen Sozialforschung" bietet das Fach Politologie der Universität Mainz. Sehr speziell ist das Programm XTREMES, eine statistische Software zur Bearbeitung von Problemstellungen in der statistischen Extremwertanalyse, die im Fach Statistik an der Universität Siegen eingesetzt wird.

sozlPro ist ein zur Zeit noch in der Entwicklung begriffenes Tutorial speziell zum Thema "Stichprobenziehung" auf CD-ROM (hybrid), das von Torsten Schwarzkopf (email: toast.schwarzkopf@lrz.uni-muenchen.de) entwickelt wurde und an der Ludwig-Maximilians-Universität München (Soziologisches Institut, Prof. Dr. Jutta Allmendinger, Konradstr. 6, 80801 München) eingesetzt wird.

Leider reichte die Funktionalität später nicht mehr aus. Um system-unabhängig zu sein, mussten die interaktiven Übungen in Flash und Java programmiert werden. Und das System sollte deutlich über die deskriptive Statistik hinaus weiter entwickelt werden.

# **Der Methodenlehre-Baukasten (MLBK)**

Der MLBK ist nicht ein weiteres Statistikprogramm, er ist gar kein Statistikprogramm, sondern ein Programm zum Lehren und Lernen der Statistik in der Psychologie, den Sozialwissenschaften, der Medizin und der Erziehungswissenschaft. Das macht einen grundlegenden Unterschied aus.

Der MLBK deckt den gesamten Stoff der Statistik und Methodenlehre ab: Die deskriptive Statistik, die Inferenzstatistik, multivariate Methoden wie Faktorenanalyse, Varianzanalyse, u.a. Darüber hinaus bietet der MLBK Lektionen für Datenerhebung, Datenvisualisierung und rumbezogene Datenanalysen an. Für alle Themen enthält das Programm eine Vielzahl interaktiver Übungen, Texte im Umfang von mehreren Online-Büchern und ein Glossar.

Die Übungen können nicht mit traditionellen Statistik-Aufgaben verglichen und deshalb auch nicht in kommerziellen Software-Paketen durchgeführt werden, sondern sie stellen spezifische didaktische Materialien für tutorielle Experimente im Seminar oder für das Selbstlernen dar, die manche der in Statistikpaketen üblichen Berechnungen förmlich "auf den Kopf stellen". Die meisten Übungen verfolgen das Ziel, das Verstehen statistischer Konzepte auf dem Wege entdeckenden Lernens zu ermöglichen, einem pädagogischen Konzept nach Bruner (1964) auf der Grundlage von Piagets epistemologischer Theorie der kognitiven Entwicklung.

Mit Hilfe des Computers können die früheren pencil-and-paper-Übungen nun so oft wiederholt werden, wie es der Studierende selbst für nötig hält. In den meisten Fällen berechnet der Computer die Formeln oder Funktionen, um dem Studierenden Zeit zu sparen und damit er/sie die Berechnungen nicht wiederholen muss, wenn er/sie die Daten variieren will. Das Programm kann unmittelbar im Unterricht eingesetzt werden, es kann aber auch bei der Gruppenarbeit im Computerpool einen sinnvollen Platz finden und ebenso beim individuellen Lernen. Am besten ist es, den Lehrenden und den Studierenden die Entscheidung zu überlassen, in welcher Weise sie das Programm für sich nutzen wollen.

Ziel des MLBK ist es, alle Daten Inhalte und Übungen nach vier Fächern zu differenzieren: Erziehungswissenschaft, Psychologie, Soziologie, Wirtschaftswissenschaft, Medizin. Wählt man eines der Fächer, so sollen die Daten in den Übungen aus empirischen Datensätzen der jeweiligen Fächer kommen: Psychologie – eine Burn-out-Studie, Soziologie – der SOEP-Datensatz, Erziehungswissenschaft – die Shell-Jugendstudie, Medizin – eine Krebs-Studie etc. Die Anpassung der Texte und Übungen an die fächerspezifischen Kontexte und Daten ist in der Psychologie durchgängig realisiert worden, in der Soziologie und in der Erziehungswissenschaft konnte dies bislang nur teilweise erreicht werden. Hier warten wir darauf, ausreichend Benutzer zu bekommen, damit wir die Entwicklung vollenden können.

# **Inhalte des MLBK**

**Der MLBK umfasst folgende Module:**

**Von der Realität zu den Daten Datenerhebungsverfahren Statistik I Statistik II Spezielle Methoden Experimentalmethoden**

Hinter den Modulen verbergen sich folgende Inhalte:

## **LEKTIONEN**

(die angeführten Zahlen betreffen nur die Seiten mit Übungen innerhalb der Lektionen; in Klammern die Zahl der Seiten bzw. Übungen Zusätzlich gibt es ebenso viele oder mehr Seiten mit den Lehrbuchtexten und den Glossartexten)

## **Von der Realität zu den Daten (28)**

Wissenschaftstheor. Grundlagen (14) Theorien und Hypothesen (8) Hauptformen empir. Sozialforschung (2) Forschungsdesigns (2) Auswahlverfahren (2)

## **Datenerhebungsverfahren (39)**

Fragebogenkonstruktion (16) Entfaltungstechniken/Unfolding (9) Likert-Skalierung (6) Paarvergleich nach Thurstone (8)

## **Statistik I (132)**

Skalen (9) Tabellen (8) Grafiken (12) Lagemaße (7) Dispersionsmaße (12) Verteilungen (14) Korrelation (13) Weitere Korrelationskoeffizienten (11) Lineare Regression (8) Multiple Regression (12) Partialkorrelation (8) Faktorenanalyse (18)

## **Statistik II (96)**

Stichprobe und Grundgesamtheit (11) Chi-Quadrat 1 (10) Statistische Hypothesen (7) Unterschiede testen 1 (12) Chi-Quadrat 2 (13) Unterschiede testen 2 (12) Einfaktorielle Varianzanalyse (19) Mehrfaktorielle Varianzanalyse (12)

## **Spezielle Methoden (148)**

Clusteranalyse (29) Indexanalyse (52) Konzentration (10) Zeitreihenanalyse (27) Räumliche Visualisierung (30)

## **Experimentalmethoden (96)**

Grundlagen und interne Validität (23) Validität einer Untersuchung (10) Variablenvalidität (15) Signifikanztestvalidität (29) Entscheidungsvalidität (19)

Insgesamt umfasst der MLBK für jedes der vier angesprochenen Fächer (Psychologie, Erziehungswissenschaft, Soziologie, Medizin) jeweils 539 Seiten mit fast ebenso vielen interaktiven Übungen und größere Anteile für Wirtschaftswissenschaften und Raumbezogene Datenanalysen.

# **Die Lernumgebung MLBK**

Das Hauptfenster vom MLBK: Die obere Leiste und die untere Leiste sind während der Arbeit mit dem MLBK ständig präsent

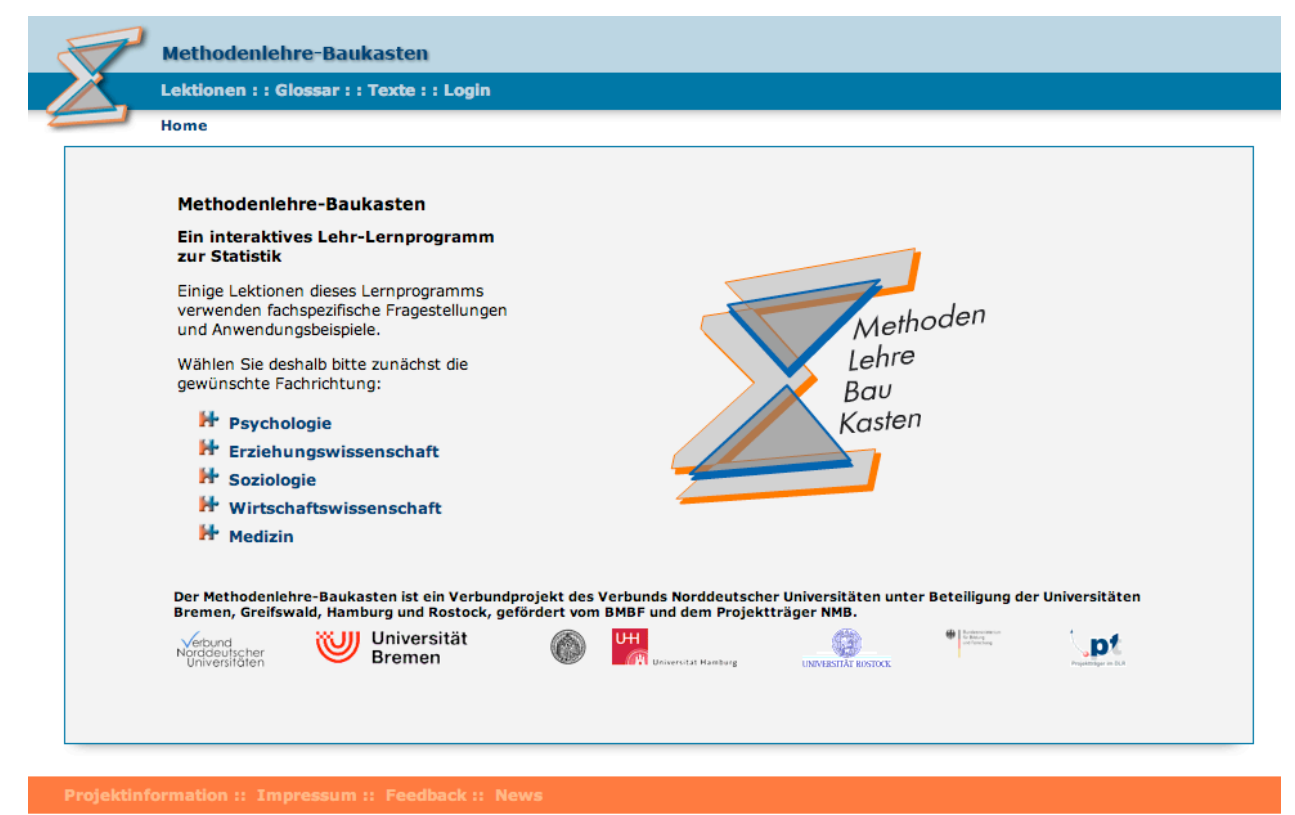

**Abb. 3: Das Hauptfenster des MLBK**

Der obere blaue Menübalken des MLBK öffnet den Weg zu den Lektionen, den Buchtexten und zum Glossar. Der untere rote Menübalken führt zur Projektinformation, dem Impressum und zur Rückmeldung an die Programmanbieter.

Die folgende Abbildung zeigt die Texte im Statistik-Buch. Während das Statistik-Buch leicht verständliche Einführungen und ausführliche Erklärungen anbietet, die sich eher als die Texte im Glossar zum Lernen eignen, enthält das Glossar nur kurze Definitionen.

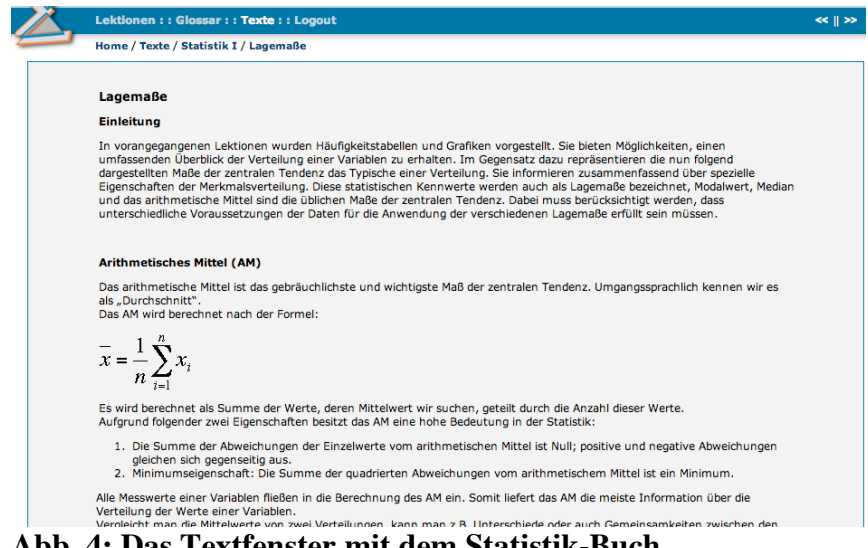

**Abb. 4: Das Textfenster mit dem Statistik-Buch**

# **Die Übungen im MLBK**

Die Übungen im MLBK zentrieren sich um kognitive Probleme beim Verstehen der statistischen Konzepte und versuchen, bestimmte didaktische Prinzipien zu verwirklichen, die für die Motivation und das kognitive Lernen wichtig sind: Entdeckendes Lernen, interaktive Visualisierung, Animation und Lernen durch Üben und Wiederholung.<sup>4</sup> Sie knüpfen jeweils am vorhandenen Vorwissen der Studierenden an.

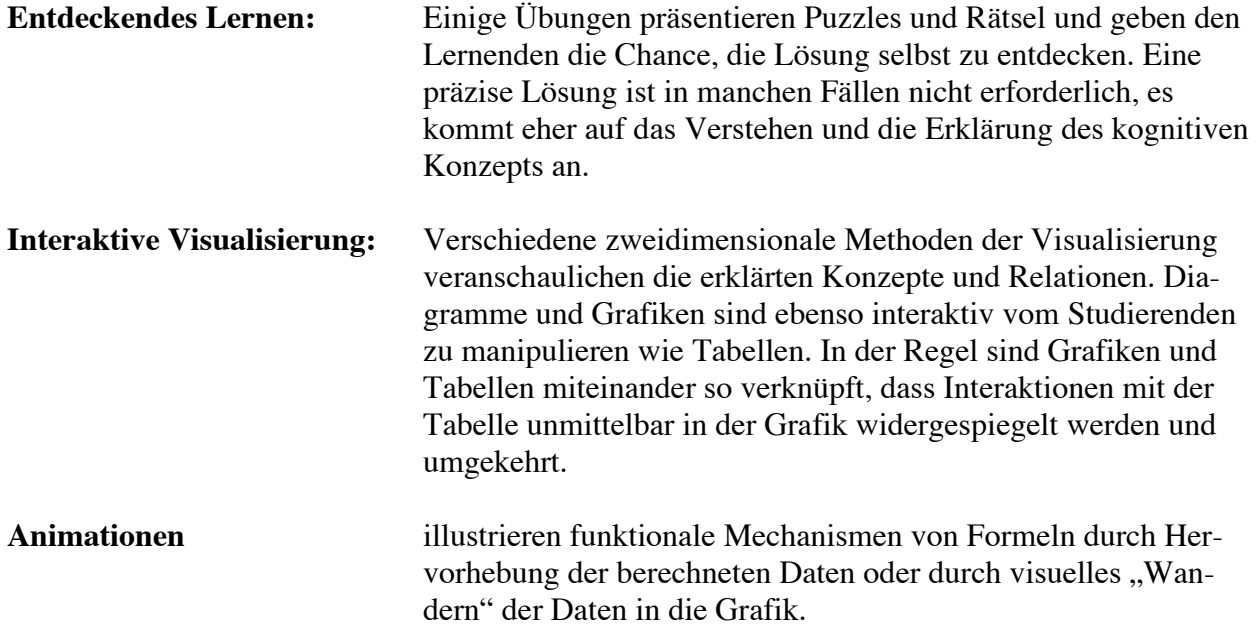

 <sup>4</sup> für eine ausführliche lerntheoretische Begründung der herangezogenen didaktischen Konzepte und eine Einordnung in das Umfeld von Lernsoftware und Lernsystemen vgl. Schulmeister 1996, 4. Aufl. 2007.

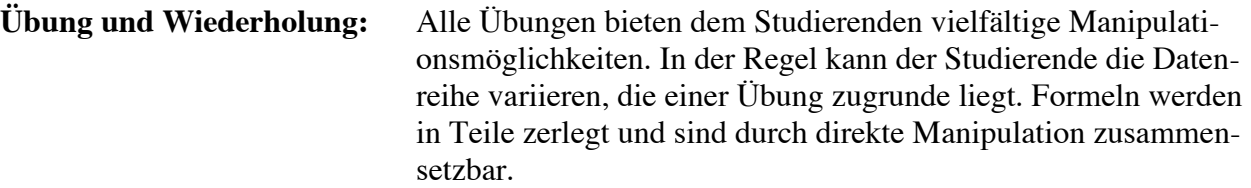

Komplexe Konzepte werden in eine Serie von Subkonzepten unterteilt. So gibt es jeweils mehrere Übungen zum Mittelwert, zur Varianz und zur Korrelation. Die Berechnung der Faktorenanalyse enthält beispielsweise Übungen zur Matrizenrechnung, zur Berechnung der Ladungsziffern, zur schrittweisen Extraktion von Faktoren und zur Rotation von Faktoren.

# *Einige Beispielübungen aus dem MLBK*

Im folgenden werden einige Übungen beschrieben, obwohl dies nur ungenügend geschehen kann, da die Abbildungen die Interaktionen mit der Grafik und die Bearbeitung der Übungen mit der Methode der direkten Manipulation nicht wiedergeben können.

# **Interaktion mit Daten**

Die meisten Übungen werden durch einführende Texte erläutert. Hier wird noch einmal auf das jeweilige Forschungsprojekt zurückgegriffen, das den Datensatz für die Lektion geliefert hat. In den ersten beiden Modulen des Programmsystems wird die Wissenschaftstheorie der Datengewinnung und werden die Grundlagen der Datenerhebung behandelt. Danach können die Studierenden interaktiv mit den Daten umgehen. Die folgende Übung illustriert, wie man von der Urliste zur Häufigkeitsliste gelangt:

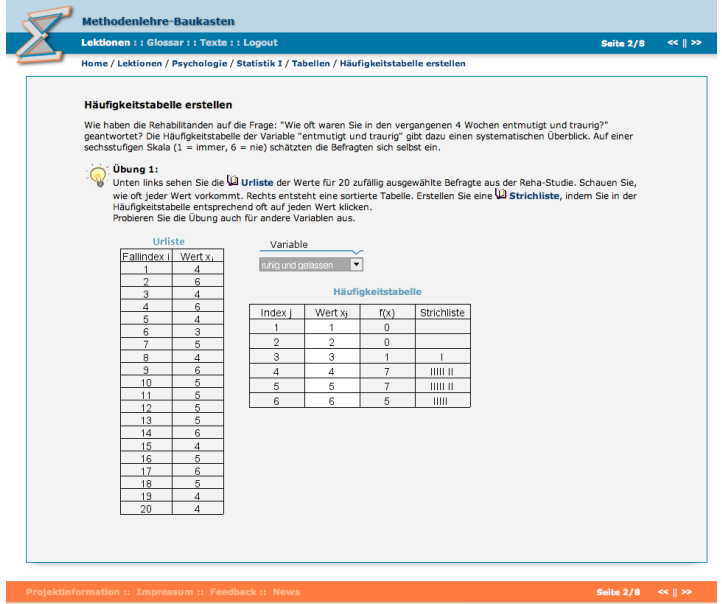

**Abb. 5: Texterläuterungen mit Grafikillustrationen**

# **Der klassische Zugang: Computer-Based Training**

Einige Übungen sind nach dem klassischem Muster des Computer-Based Trainings (CBT) arrangiert: Es werden Textitems vorgegeben und nach der richtigen Zuordnung gefragt oder um die richtige Interpretation nach vorgegebenen Antworten gebeten.

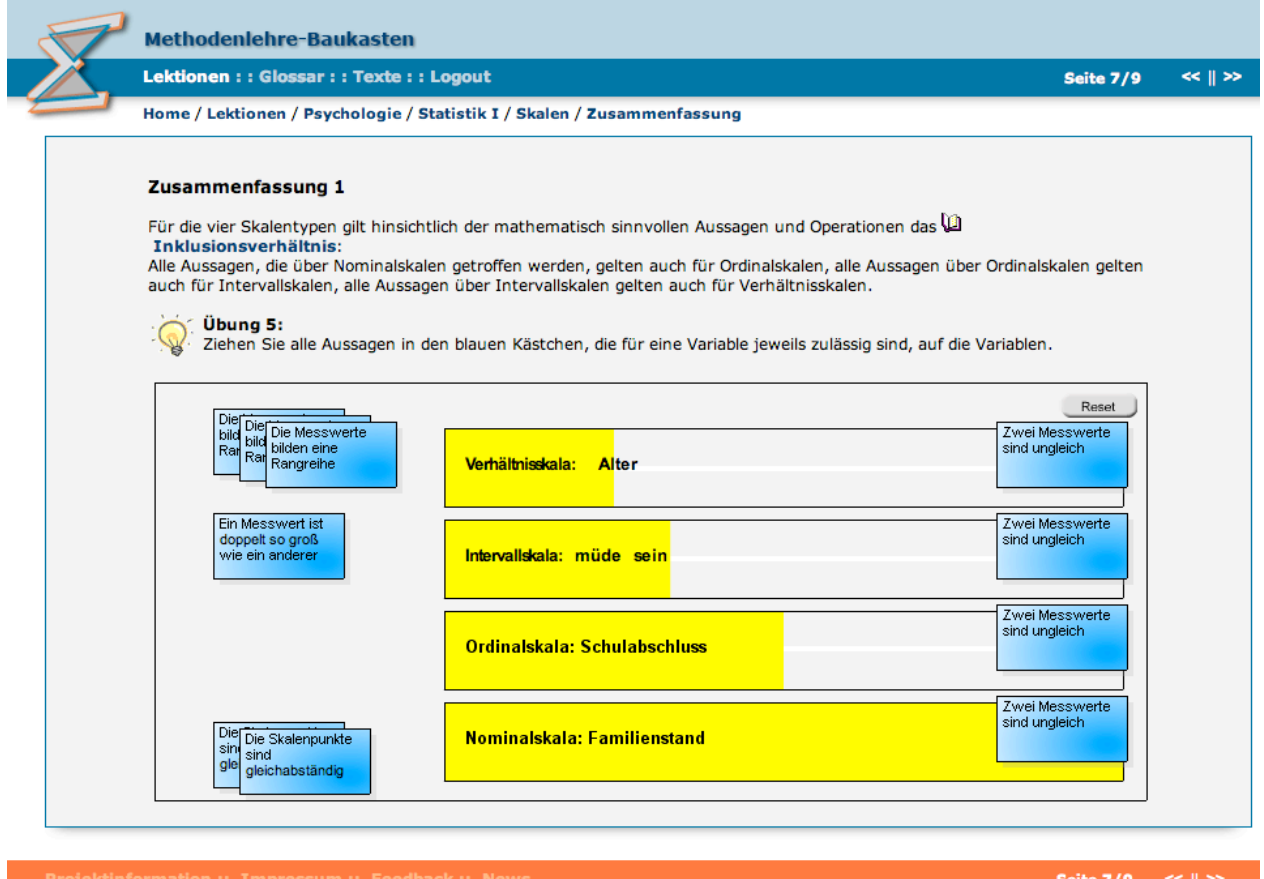

**Abb. 6: Übung zum Skalenniveau: Zuordnung mit Drag & Drop**

Im Unterschied zum Muster der multiple-choice-Übungen im klassischen CBT wird den Studierenden die korrekte Lösung "verraten", indem falsch zugeordnete Texttafeln automatisch zurückschnellen. Die rigide Rückverweis-Schleife des behavioristischen Programmierten Unterrichts, die den Lernenden solange nicht aus der Übung entlässt, bis er die richtige Lösung erreicht hat, existiert nicht im MLBK. Die Studierenden müssen selbst die Verantwortung dafür übernehmen, ob sie den Inhalt der Übung verstanden und gelernt haben. Dieses Vorgehen gibt uns die Möglichkeit, den multiple-choice analogen Aufbau der Übungen nicht so zwanghaft zu handhaben wie der Programmierte Unterricht und die Fragen auch nicht derart klein geschnitten und fast suggestiv zu stellen wie dort. So zeigt die obige Übung zum Thema Skalenniveau vier Fragen mit zehn Antwortmöglichkeiten. Die nächste Übung zum selben Thema bezieht sich unmittelbar auf die Variablen des zugrunde liegenden Datensatzes.

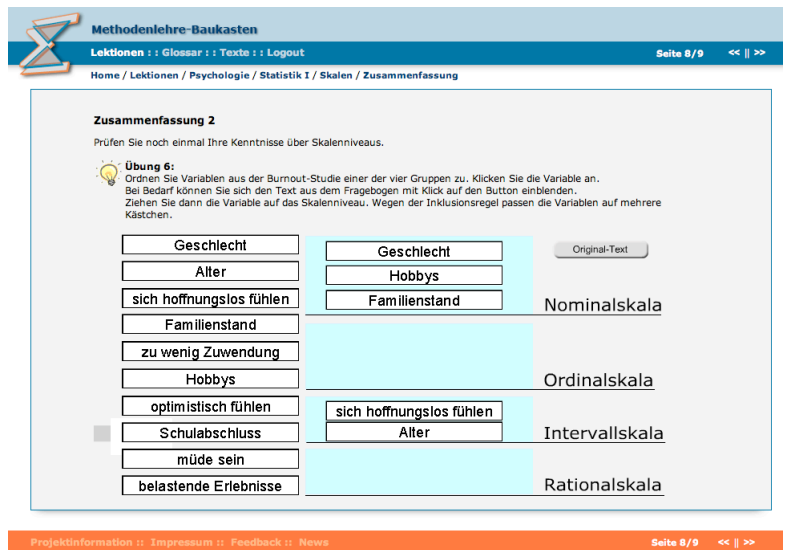

**Abb. 7: Text-Übung zu Skalenniveaus**

# **Interaktive Grafik**

Übungen mit interaktiver Grafik sind das Herzstück vom MLBK.

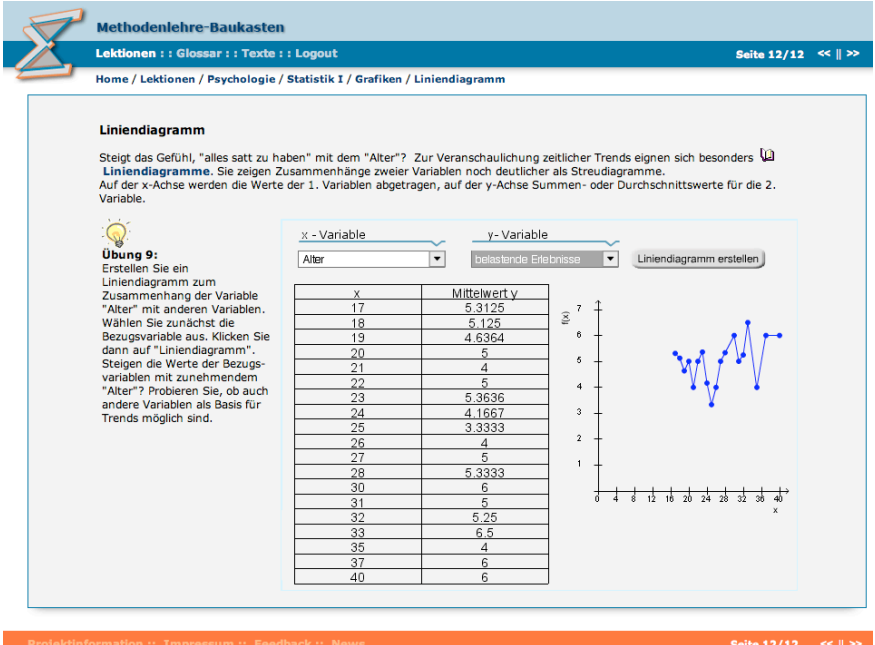

**Abb. 8: Übung zur Häufigkeitsverteilung (Grafik)**

Die obige Übung zum Thema Häufigkeitsverteilungen berechnet Häufigkeiten und stellt sie als Liniengrafik dar. Die Studierenden können die Variablen aus dem aktuellen Datensatz austauschen, worauf jeweils das Diagramm neu gezeichnet wird.

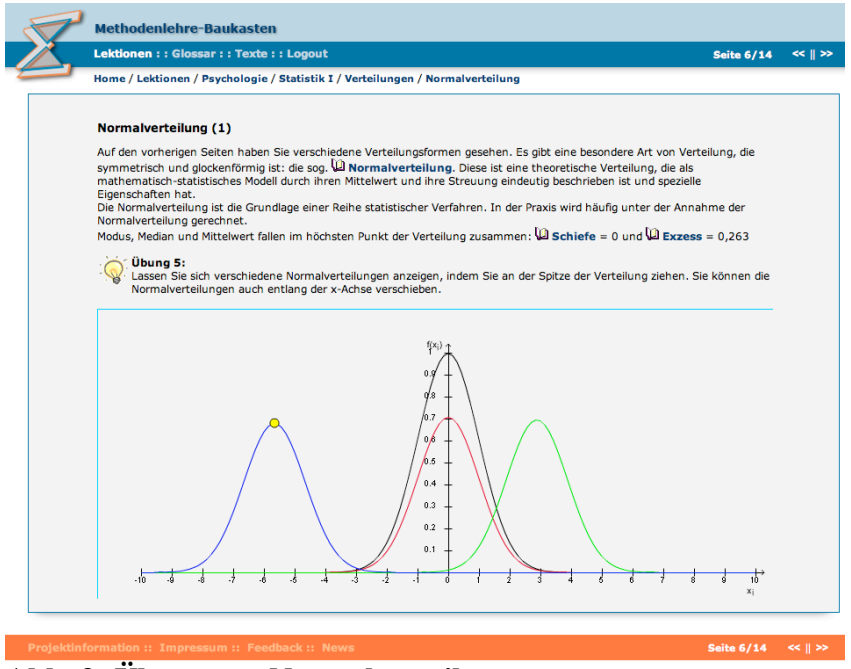

# **Abb. 9: Übung zur Normalverteilung**

Eine besondere Schwierigkeit für Studierende, die Statistik lernen, bildet unserer Erfahrung nach das Konzept des "Verhältnisses" oder des "Zusammenhangs" von zwei Variablen. Viele präkognitive Metaphern scheinen das Geschäft des Verstehens des bivariablen Falls in der Statistik eher zu erschweren als zu erleichtern. Es ist nicht einfach, das kognitive Konzept des Zusammenhangs durch das Konzept der Co-Variation zu erklären.

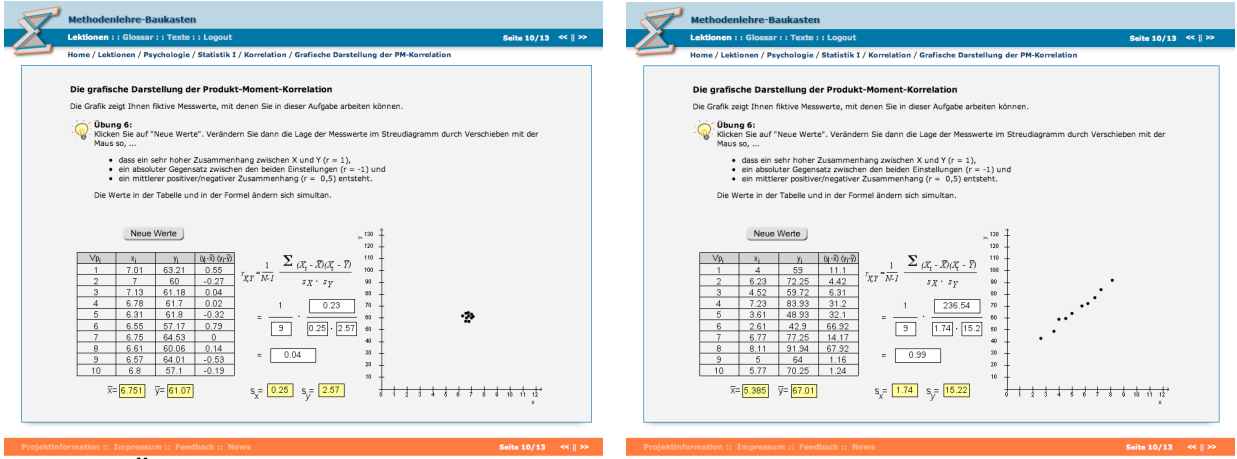

**Abb. 10: Übung zur Korrelation**

Auch für diese Problematik wurden vorwiegend interaktive Grafiken als Übungen gewählt. Die Studierenden können im Korrelationsdiagramm die Punkte im Diagramm verschieben, wobei die Änderungen im Diagramm sofort in den Werten in der Wertetabelle und der Formel gespiegelt werden. Eine von mehreren Übungen zur Produkt-Moment-Korrelation wird in den beiden obigen Abbildungen wiedergegeben. Die Korrelationsübungen betonen das Konzept der covariierenden Paare von Variablen. In der obigen Übung können die Studierenden die Punkte im Diagramm mit der Maus hin- und herschieben. Die dazugehörigen Wertepaare in der Wertetabelle

werden jeweils neu berechnet, ebenfalls das Resultat für die Korrelation. Die Studierenden erhalten die Aufgabe, Konstellationen von Punkten zu finden, die Korrelationen von +1.0, -1.0, +0.5, - 0.5, 0.0 usw. ergeben. Im linken Bild sieht man eine Lösung, die von der kognitiven Vorstellung geprägt war, dass Korrelation als "Zusammenhangsmaß" so etwas wie Kohäsion oder Nähe bezeichne, während die Lösung rechts erkannt hat, dass eine hohe Korrelation auch Linearität benötigt.

Diese enaktive Form der Auseinandersetzung mit dieser Thematik hilft den Studierenden dabei, ein kognitives Verständnis für das Konzept der Kovarianz und der Korrelation zu entwickeln, eine kognitive Voraussetzung für die Entwicklung einer formaleren Version dieses Konzepts. Diese interaktive Übung stellt das herkömmliche Prinzip der Statistik-Grafik soz. "auf den Kopf": Statt aus Daten ein Diagramm zu generieren, erzeugt die Manipulation im Diagramm modifizierte Daten. Dieses Prinzip findet in mehreren Übungen Anwendung, u.a. auch in der folgenden Übung zur Durchschnittlichen Abweichung:

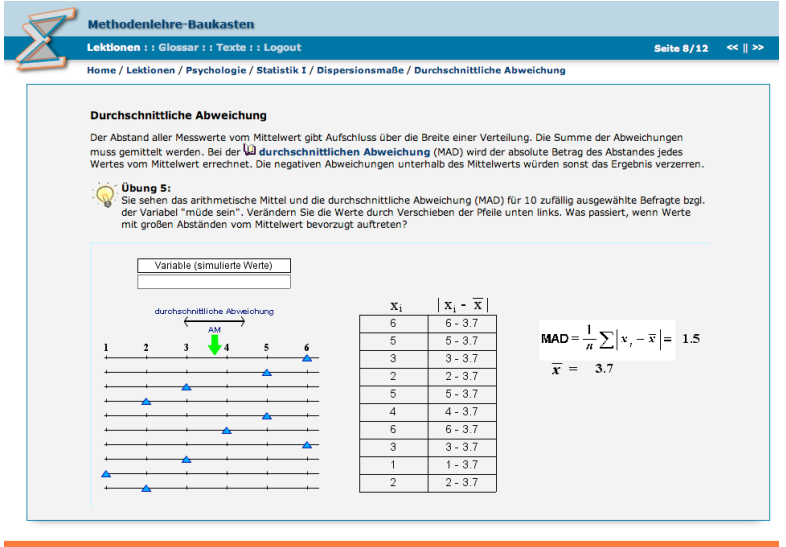

**Abb. 11: Interaktive Grafik zur Durchschnittlichen Abweichung (AD)**

In dieser Übung können die Werte auf der Skalenachse verschoben werden. Die Manipulation der Grafik wird unmittelbar in der Datenreihe gespiegelt und die Abweichungen vom Mittelwert werden jeweils neu berechnet. Die durchschnittliche Abweichung (average deviation) wird ebenfalls neu berechnet.

# **Der Einstieg in die Welt der Formeln**

In der Regel spielen statistische Formeln als Lernziele in diesem Lehrgang keine Rolle. An wenigen Stellen jedoch sollen auch Übungen angeboten werden, die das Verstehen von einigen grundlegenden Formeln nahe bringen sollen. Auch dies selbstverständlich auf möglichst leichte und spielerische Weise.

Spezielle Interaktionsformen wurden für das Erlernen von Formeln und deren Arbeitsweise entwickelt. Beim Umgang mit Formeln wollten wir vermeiden, dass die Studierenden die teilweise

aufwendigen Berechnungen selbst durchführen müssen. Dennoch sollten sie den Algorithmus der Berechnung verstehen lernen. Dieses Ziel wurde durch Partialisierung der Aufgabe erreicht: In der folgenden Übung zur Varianz einer Verteilung sollen die Studenten die Varianz zu berechnen, indem sie Teile der Formel sukzessive berechnen lassen (die Summe der Werte, die quadrierten Werte und die quadrierte Abweichung vom Mittelwert) und die Ergebnisse in die entsprechenden Stellen anderer Formeln auf derselben Bildschirmseite einsetzen. Die nächste Abbildung zeigt links die Aufgabe vor Beginn der Übung mit den Original-Formeln. Für den Studierenden ist zunächst nicht erkennbar, an welchen Stellen er/sie berechnete Werte in die Formeln einsetzen muss. Zuerst müssen einige Werte berechnet werden. Die müssen dann an den entsprechenden Stellen der anderen Formeln eingesetzt werden. Werden die richtigen Stellen gewählt, bleiben die Werte "kleben", handelt es sich nicht um die korrekte Einsatzfläche, "fliegt" der Wert zurück an seine Position:

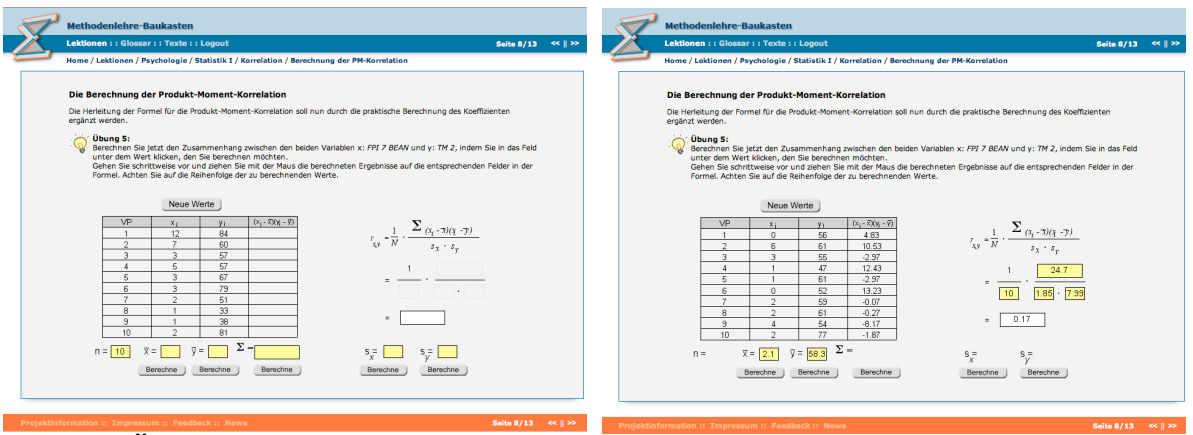

**Abb. 12: Übung zur Formel der PM-Korrelation**

Die rechte Abbildung zeigt die Übung nach Berechnung aller Schritte. Die Stellen in den Formel, die als Einsatzstellen für die Ergebnisse der Berechnung von Teilformeln infrage kamen (der Mittelwert, die quadrierte Abweichung vom Mittelwert oder die quadrierten Werte), sind flächig markiert (die Werte wurden bereits eingesetzt und die Formeln berechnet):

Auch diese Übung arbeitet mit direkter Manipulation, d.h. die berechneten Teilergebnisse werden mit der Maus über die infrage kommenden Einsetzflächen der Teilformeln geführt und dort "fallen gelassen". Ist die Zuordnung richtig, "schnappt" der Wert an der betreffenden Stelle ein, sonst wird er wieder per Animation an seinen Ursprung zurückgeführt. Man kann zwar versuchen, die Übung durch Probieren zu lösen, aber bei mehrfacher Wiederholung entsteht ein Verständnis für die Formel.

# **Relationen als Tabellen**

Die folgende Abbildung gibt die Übung zur Phi-Korrelation wieder (stellvertretend für alle Übungen zu den speziellen Korrelationen, die analog konstruiert wurden):

| Lektionen : : Glossar : : Texte : : Logout                                                         |          |                                                |                                                              |             | <b>Seite 5/11</b>                                                                                                    | <<    > > |
|----------------------------------------------------------------------------------------------------|----------|------------------------------------------------|--------------------------------------------------------------|-------------|----------------------------------------------------------------------------------------------------|-----------|
| Home / Lektionen / Psychologie / Statistik I / Weitere Korrelationskoeffizienten / Phi-Koeffizient |          |                                                |                                                              |             |                                                                                                    |           |
| <b>Phi-Koeffizient</b>                                                                             |          |                                                |                                                              |             |                                                                                                    |           |
| berechnet. Bei den Vierfeldertafeln handelt es sich um zwei zweistufige Nominalskalen.             |          |                                                |                                                              |             | Bei nominalskalierten Daten, die in Vierfeldertafeln darstellbar sind, wird der Q Koeffizient Phi berechnet. Der Phi-Koeffizient<br>wird bei zwei natürlich dichotomen Variablen oder einer natürlich dichotomen und einer künstlich dichotomisierten Variable                                                                                                    |           |
| Übung 4:<br>Korrelationskoeffizienten geschieht. Wie interpretieren Sie den errechneten Wert?      |          |                                                |                                                              |             | Wählen Sie eine Variable aus. Die Vierfeldertafel füllt sich mit Werten. Ziehen Sie dann die benötigten Werte in die Formel<br>rechts. In einem zweiten Schritt können Sie die Werte mit den Pfeiltasten verändern. Die Gesamtzahl der Personen bleibt<br>jedoch immer gleich, es handelt sich also um eine Umverteilung innerhalb der Felder. Beobachten Sie, was mit dem |           |
|                                                                                                    |          |                                                |                                                              |             |                                                                                                    |           |
|                                                                                                    |          | männlich                                       | weiblich                                                     |             |                                                                                                    |           |
| Variable X:<br>Geschiecht<br>$\mathbf{v}$                                                          | männlich | la<br>4 970<br>$\cdot$                         | b<br>$^{\circ}$<br>$\left  \right $<br>$\blacktriangleright$ | $970($ a+b) | $\Phi = \frac{bc-ad}{\sqrt{(a+b)(c+d)(a+c)(b+d)}}$                                                                                                    |           |
| Variable Y:                                                                                        | weiblich | $\blacktriangleleft$<br>$\mathbf{0}$<br>D<br>c | $-1116$<br>$\rightarrow$<br>Н                                | $1116(c+d)$ | $-1082520$<br>$\Phi =$<br>$\sqrt{(970)(1116)(970)(1116)}$                                                                                                    |           |
| körperlich weniger geschal                                                                         |          | $970 (a+c)$                                    | $1116(b+d)$                                                  | 2086        | $\Phi = -1.000$                                                                                                    |           |
|                                                                                                    |          | $bc = 0$                                       | $ad = 108252$                                                |             |                                                                                                    |           |
|                                                                                                    |          |                                                |                                                              |             |                                                                                                    |           |

**Abb. 13: Übung zur Phi-Korrelation**

Die meisten nicht-parametrischen Korrelationsformen sind auf der Basis von Tabellen konstruiert. Eine Tabelle ist ein relationales Konzept der nächst höheren Ordnung. Das Konzept der Menge wird zum Konzept der Häufigkeit, das Konzept der Liste wird zum Konzept von Zellen. Tabellen spielen besonders bei nicht-parametrischen Korrelationen eine Rolle. Sobald die Studierenden die Formel per Drag & Drop ausgefüllt haben, können sie die Werte in den Zellen durch die Pfeiltasten erhöhen oder verringern und deren Auswirkung auf das Ergebnis der Berechnung beobachten. Interessante Übungen bestehen darin, gleiche Werte in allen Zellen zu generieren, gleiche Werte pro Diagonale oder pro Zeile bzw. Spalte zu generieren und dann den Effekt auf die Höhe der Korrelation zu beobachten.

# **Lernen durch Übung und Wiederholung**

Viele Übungen gewinnen einen besonderen Lerneffekt dadurch, dass die Studierenden sie so oft wie möglich wiederholen können. Die Wiederholung von Übungen in traditionellen Lehrbüchern ist schwierig, weil die Studierenden bei Lehrbuchübungen die gesamte Berechnung selbst durchführen müssen, in der zumeist kein besonderer Lerngewinn steckt. Im computergestützten Lernprogramm nimmt das Programm den Studierenden die repetitiven Aufgaben ab und ermöglicht es ihnen so, sich auf das Verstehen der dahinter stehenden Konzepte zu konzentrieren. Übung und Wiederholung sind jedoch nur dann sinnvolle Lernformen, wenn die jeweiligen Wertetabellen und Parameter in der Übung variiert werden können. Die Studierenden können ideosynkratische Hypothesen in die Parametervariation stecken und die daraus resultierenden Konsequenzen beobachten. Aus einem solchen konstruktivistischen Prozess resultieren unterschiedliche Ergebnisse, die an die eigenen Ausgangsvermutungen und Hypothesen rückgekoppelt und reflektiert werden sollten.

# **Konzepte logischer Relationen**

Logische Relationen werden im MLBK durch Entscheidungsbäume oder Matrizen visualisiert. Die Problematik der Entscheidung für ein Skalenniveau erscheint beispielsweise als sukzessiv "aufklappbares" Diagramm:

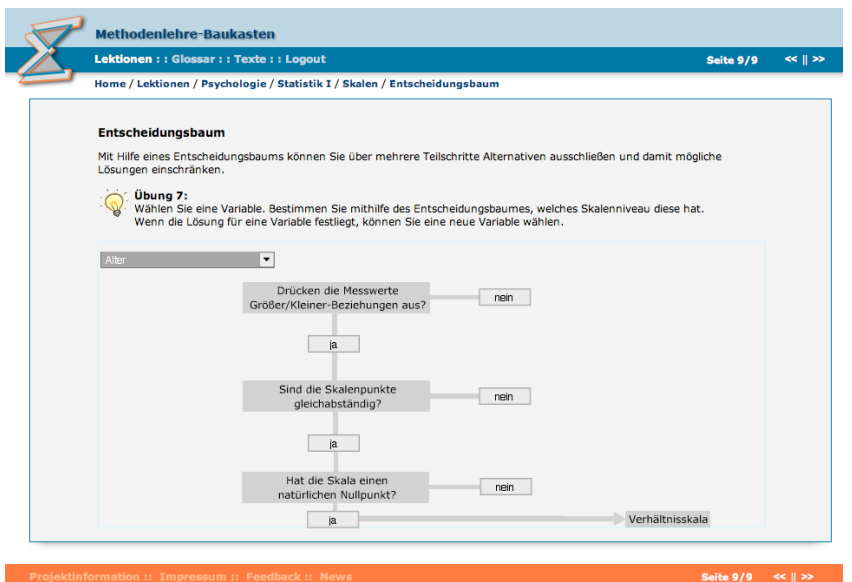

**Abb. 14: Entscheidungsbaum zum Skalenniveau**

Das logische Problem, den korrekten Korrelationstyp für zwei zu korrelierende Variablen zu wählen, wird im MLBK als Entscheidungsmatrix konzeptualisiert. Die beiden Dimensionen der Matrix werden durch die Skalenqualität der beiden Variablen gebildet. Die Studierenden werden aufgefordert, die verschiedenen Korrelationsformen für die jeweiligen Skalenpaare auszuwählen und per Drag & Drop zuzuordnen:

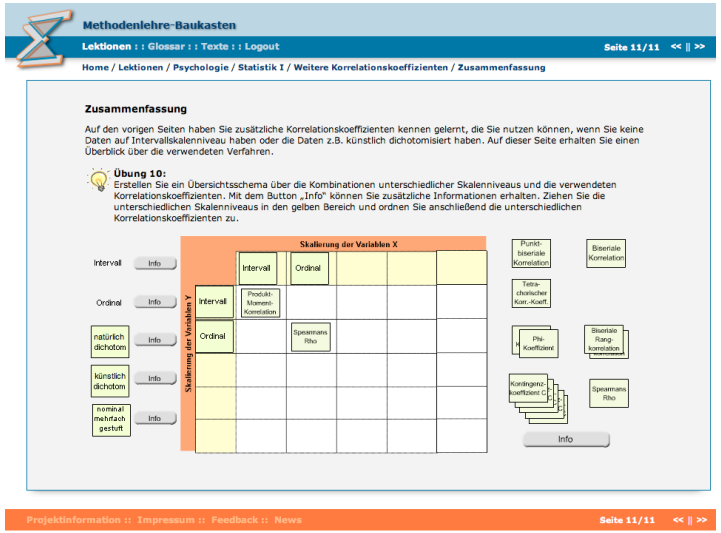

**Abb. 15: Entscheidungsmatrix für Korrelationen**

# **Multivariate Verfahren**

Der nächsthöhere Fall kognitiver Konzeptbildung nach dem bivariablen Konzept und dem Konzept der Tabelle ist die multivariate Relation, wie sie in der Faktorenanalyse auftritt.

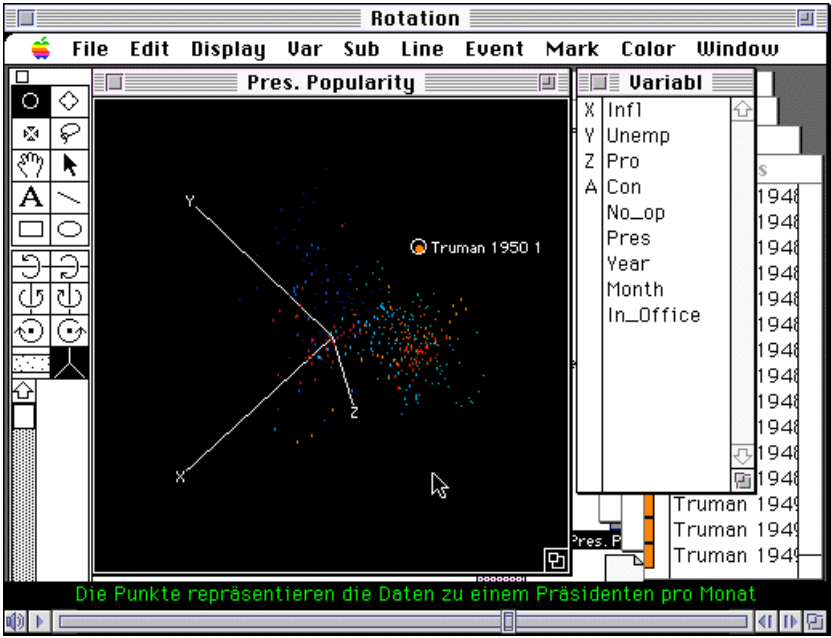

**Abb. 16: Rotation einer Punktwolke: Die Gallup-Umfrage**

Im MLBK gibt es eine Reihe von Übungen zur Faktorenanalyse, darunter Filme mit dreidimensionalen Scatterplots, ein Beispiel zur Extraktion von Faktoren und zur Rückrechnung der Korrelationsmatrix aus der Faktorenlösung sowie ein Beispiel für die Faktorenrotation in einem dreidimensionalen Scatterplot sowie ein Beispiel für die Rotation der Daten im dreidimensionalen Raum. Der dreidimensionale Fall, speziell die Relation dreier Variablen im Raum, zunächst noch ohne Faktorenanalyse, dient der Motivierung der Studierenden für die Ziele der Faktorenanalyse. Die räumliche Darstellung der Daten ermöglicht ein plastisches Verstehen vor allem der Motivation, die die Grundlage für die Methode der Faktorenanalyse bildet. Nur dann, wenn die Faktorenanalyse ausreichend motiviert wurde, macht es Sinn, zu den technischen Aspekten der Faktorenanalyse voranzuschreiten. Die technischen Aspekte behandeln eine komplette Faktorenanalyse, aufgeteilt in mehrere Teilschritte, in Matrizenrechnung, Datenrotation, Faktorenextraktion, Faktorenrotation und Faktoreninterpretation.

Die folgende Bildschirmabbildung zeigt den Programmteil, der es den Studierenden ermöglicht, zwei Faktoren gradweise zu rotieren. An diesem Fall lässt sich sehr gut erkennen, dass sich an der Relation der Variablen untereinander und der Relation der Faktoren zueinander nichts ändert, obwohl ihre Position im Koordinatenkreuz verändert wird.

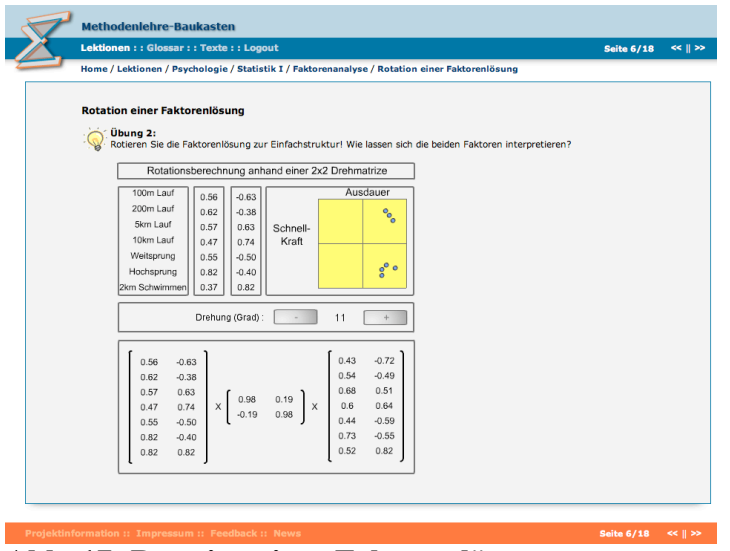

**Abb. 17: Rotation einer Faktorenlösung**

# **Literatur**

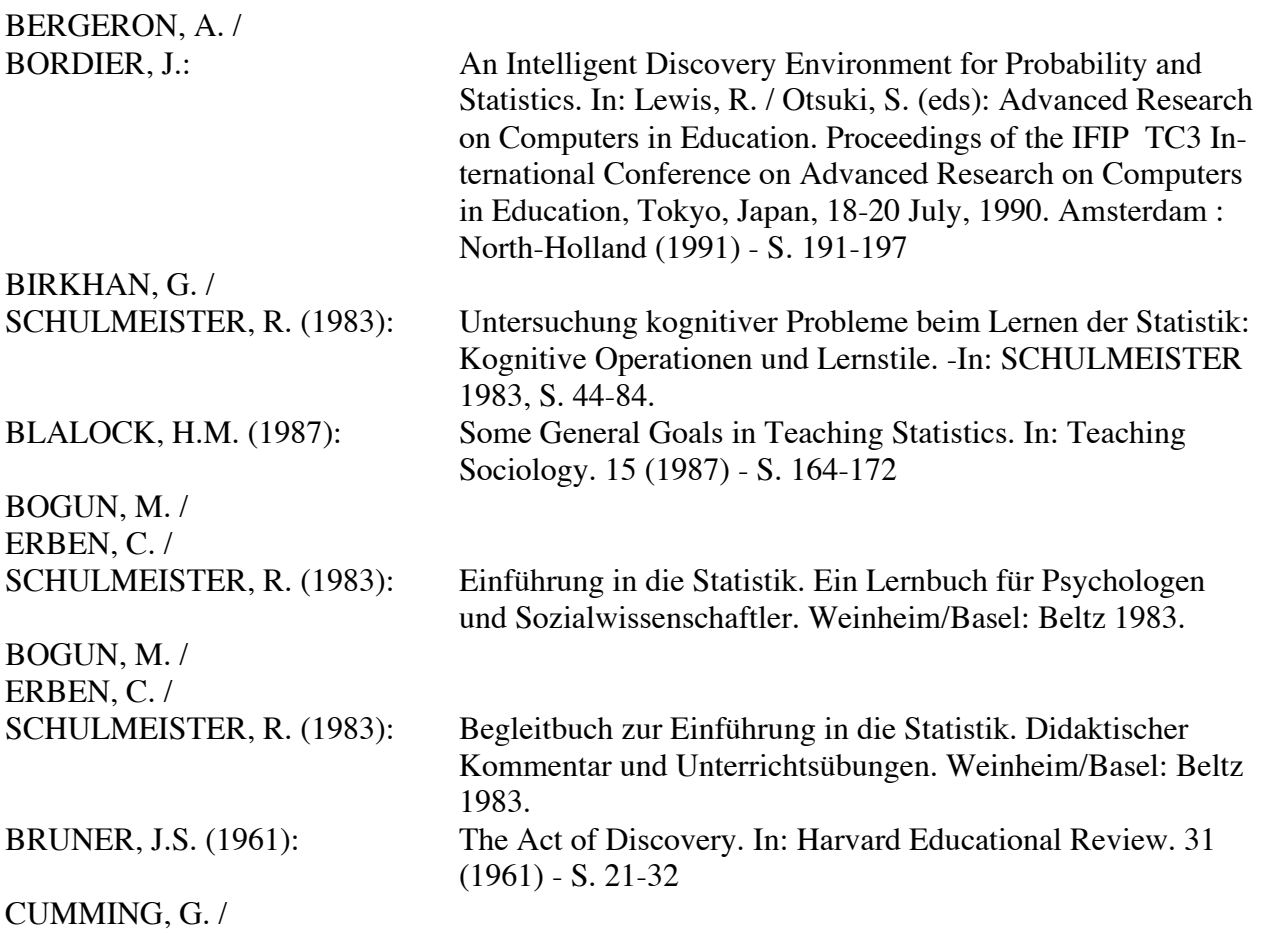

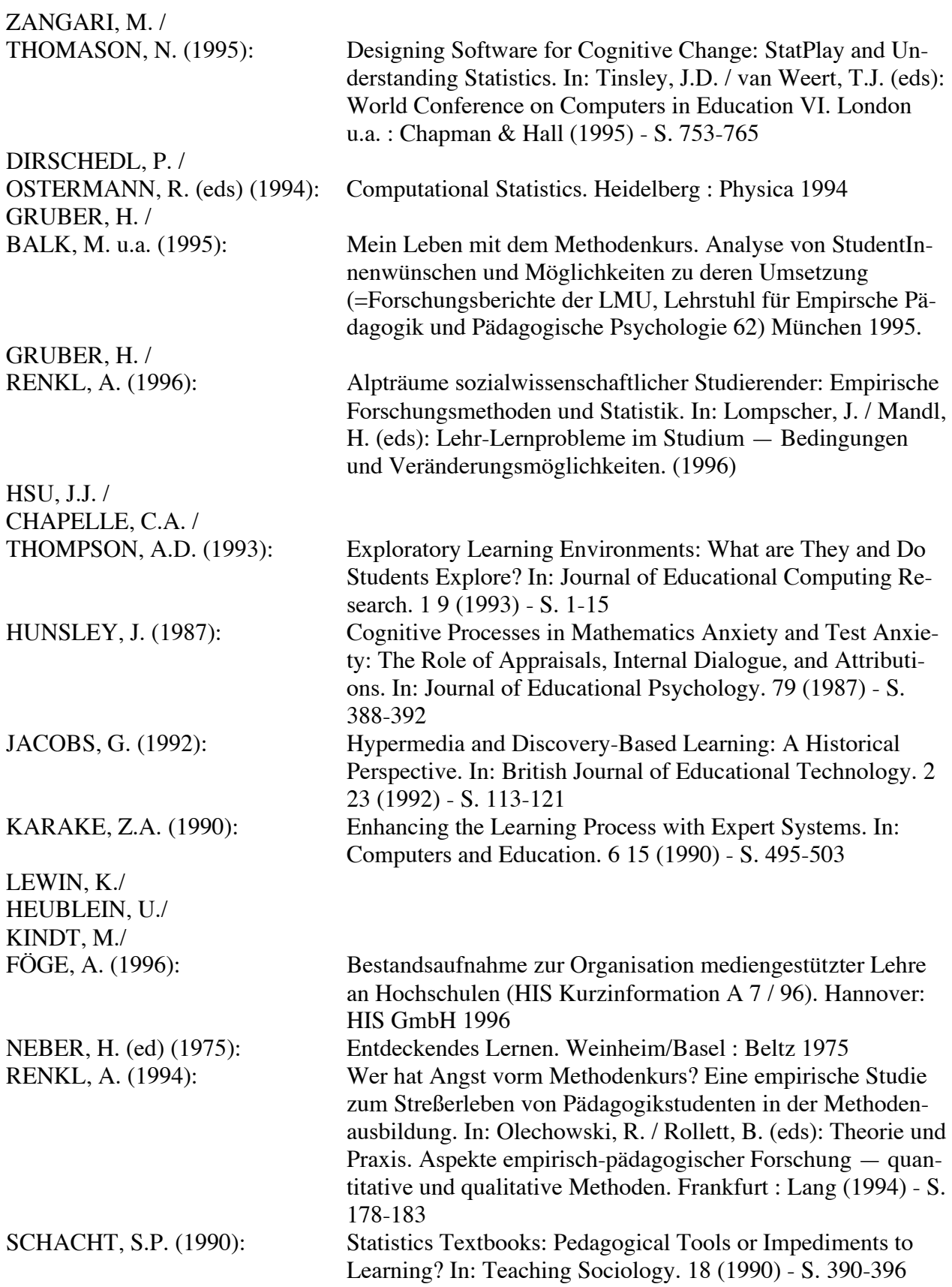

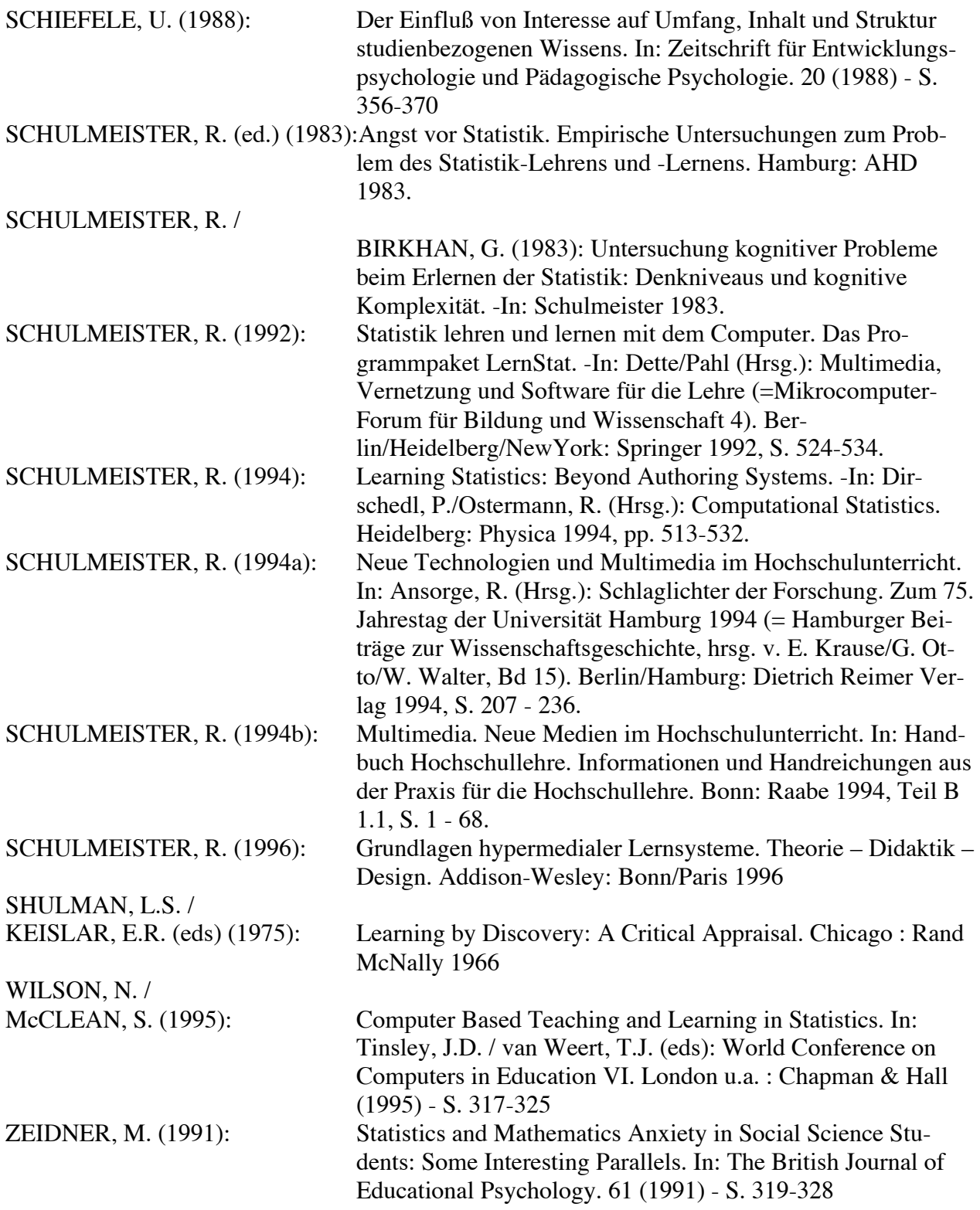